# Sokcsatornás Analizátor

### BEVEZETÉS

Sokszor előfordul, hogy a kapott információk, adatok igen nagy sűrűséggel (intenzitással) érkeznek, ilyenkor a bejövő jelek számunkra fontos jellemzőit azonnal, - lehetőleg még a következő jel beérkezése előtt - fel kell dolgozni. Ilyen jellemző adat lehet, pl. a jel nagysága (amplitúdója). Erre a feladatra alkalmazhatjuk a sokcsatornás amplitúdó analizátort. Működésének lényege, hogy a bejövő vizsgálandó jelet azonnal a nagyságának megfelelő rekeszbe eltárolja, így rekeszben (memóriában) található szám mindig az addig beérkezett aktuális nagyságú jelek darabszáma. Az igazság kedvéért meg kell jegyeznünk, hogy az intenzitás is, - amely az időegység alatt beérkező adatok száma - sok esetben hordozhat a részünkre valami lényeges jellemzőt az adott rendszerről. Az egyik ilyen speciális terület például a nukleáris technika, ahol a jelek amplitúdó eloszlásából - természetesen a detektorok típusától erősen függően (pl. szcintillációs, félvezető stb. detektorok) - a radioaktív izotópok anyagára, míg az intenzitásból az aktivitásra kaphatunk hasznos információkat. A nukleáris módszert igen sok területen használjuk. Főbb területek, pl. az orvosi terápia és gyógyászat, mezőgazdaság, ipari anyagvizsgálat, nyomjelzéses technika, régészet, energiatermelés, környezetvédelmi mérések stb. Összefoglalva: a mért sokcsatornás spektrumból következtethetünk, pl. a sugárzó anyag izotóp összetételére, mennyiségére, lebomlási állapotára stb.

Ennek a mérésnek az a célja, hogy megismerkedjünk a számítógépes sokcsatornás mérési technikával és a berendezés kezelésének trükkjeivel, méghozzá azért, hogy a jövőbeli méréseknél már rutinosan dolgozzunk az ilyen típusú mérési módszerekkel. Ezeken felül (igaz nagyon kis mértékű, és csak bevezető jellegű) betekintést kapunk a bennünket körülvevő és állandóan sugárzó világ egészségügyi és környezetvédelmi szempontból érdekes jellemzőiről.

A radioaktív sugárzással kapcsolatos néhány minimális, de a mérés elvégzéséhez feltétlen szükséges információt meg kell ismernünk. Ezek az ismeretek a sugárvédelmi kioktatásban már szerepeltek, így a következő részben csak egy rövid összefoglalót adunk.

## **Radioaktív sugárzás fajtái:**  $(\alpha, \beta, \gamma, X, n, nr)$

1. Az  $\alpha$  sugárzás, - a lényeget tekintve - egy elektronjaitól megfosztott hélium atom. Ebből adódik, hogy nagy a tömege, töltése, és így igen nagy az anyagban leadott fajlagos (egységnyi hosszra vonatkoztatott) energiája. Éppen ez a tulajdonság okozza azt, hogy az  $\alpha$  sugárzás hatótávolsága már levegőben is csak néhány cm, és egy vékony papír, vagy műanyag lap is elnyeli. **Szervezetbe jutva rendkívül veszélyes!**

**2.** A β sugárzásnak nevezzük a negatív, vagy pozitív töltésű (pozitron) elektronokat. Kis tömegük, és töltésük van. Levegőben a hatótávolságuk egy méter alatt van, tized-milliméteres, milliméteres vastagságú szilárd anyagok már teljesen elnyelik. **Szervezetbe jutva erősen veszélyes!**

**3**. A és az **X** sugárzás tulajdonképpen egy elekromágneses hullám, amelynek frekvenciája nagyobb, (a hullámhossza kisebb ) mint az ultraibolya sugárzásé. A  $\gamma$  az atommagban keletkezik, míg az **X** - vagy más néven röntgen - sugárzás az atomhéjban jön létre. **Kívülről**, vagy **belülről** – a nagy áthatoló képessége miatt - elvileg **közel egyformán veszélyes**, de a szervezetbe jutva nyílván veszélyesebb, hiszen így teljes térszögben sugároz bennünket, és ekkor van "legközelebb" hozzánk! Védekezni ellene nagy atomsúlyú anyagokkal, például vastag ólommal, vassal, nehéz betonnal stb. lehet.

**4**. Az **n** (neutron) sugárzás egy proton tömegű, de töltés nélküli részecske. A semlegessége miatt a nagy tömegszámú magokat tartalmazó anyagokon (pl. vastag vas, ólom stb.) – kis energia veszteséggel pattogva, de – könnyedén áthatol. Kis rendszámú (protonhoz közeli, pl. hidrogén tartalmú anyagok: víz, parafin stb.) anyagokban viszont minden ütközésnél jelentős energia veszteséget szenved, így jelentősen gyengül az intenzitása. **Rendkívüli veszélyes**sége abban a képességében rejlik, hogy amelyik nukliddal magreakcióba lép, az a **mag** gerjesztett állapotba kerülve **radioaktív izotóppá válik, és sugároz!**

**5**. Az **nr** nehéz, hasadvány részecskéket jelent. Ezek részecskék magreakciónál, vagy un. spontán, magától történő maghasadásnál (pl. az urán) keletkezhetnek. **Veszélyessége** - a nagyobb tömeg és töltés miatt - nagyobb az  $\alpha$  sugárzásnál, de a védekezés ellene elvileg hasonló.

**\*A 4**-es és **5**-ös pontokban említett magreakciók legjellemzőbben a nukleáris reaktorokban, atombombában, gyorsítókban vagy mesterséges **n** forrásokban (Ra-Be, Po-Be, Am-Be stb.) fordulnak elő. Ezeken felül meg kell még említeni, - bár az intenzitásuk az előzőekhez képest elenyésző – hogy a talajban előforduló bizonyos természetes izotópok spontán bomlanak, illetve a kozmikus sugárzás is okozhat magreakciókat.

#### **A sugárzások gyengülése:**

Jellemző az intenzitás térbeli változására – elfogadható közelítéssel – hogy, egyrészt az izotóptól mért távolság négyzetével :

$$
I_R = \frac{\mathrm{I}_0}{\mathrm{R}^2}
$$

, másrészt az anyagra jellemző elnyelési tényezővel és az anyag vastagságával arányosan csökken. A képletekben: **R** a távolság az izotóptól, µ az anyagra jellemző elnyelési tényező és **x** az anyag vastagsága.

$$
I = I_0 e^{-\mu x}
$$

A radioaktív izotópok intenzitásának időbeli változására az un.  $\tau_f$  felezési idő a jellemző. Ennyi idő alatt bomlik el az aktív atomok fele:

#### **A sugárzások detektálása:**

A bevezetőben említett szcintillációs, és félvezetős detektálási módon kívül, még sok lehetőség van a radioaktív sugárzások észlelésére, és mérésére. (Geiger-Müller cső, ionizációs kamra, stb.) Amíg a detektorok döntő többségéből kijövő jel tartalmaz a sugárzás energiájára jellemző valamilyen adatot, addig a G.-M. cső elektromos impulzusai valójában csak darabszámukban hordozzák az infomációt (izotóp sugárzási intenzitása!). A laborunkban a sokcsatornás méréshez, a jó hatásfoka és energia felbontása miatt, a szcintillációs detektálást választottuk.

A 1. ábrán ennek a detektor típusnak felépítését, és elvi működési vázlatát látjuk.

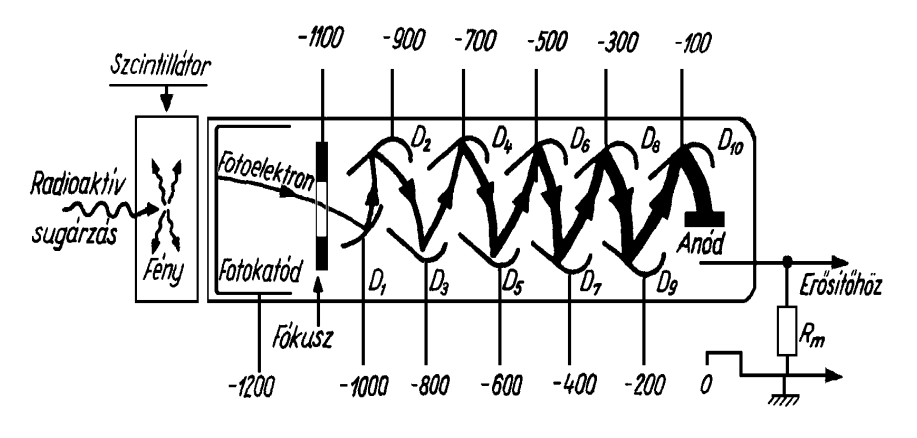

1. ábra.

A szcintillációs detektálásra jellemző, hogy ha egy monóenergiás  $\gamma$  sugárzás érkezik be a detektorba, akkor egy - 2. ábrán látható - jellegzetes spektrumot kapunk, rajta a legnagyobb energiák felé egy csúcs látható. Ennek a neve régen fotó, ma összenergiás csúcs. Az ábrán – mert radioaktív cézium 137.-es izotópot választottunk – a csúcs energiája 662 keV.

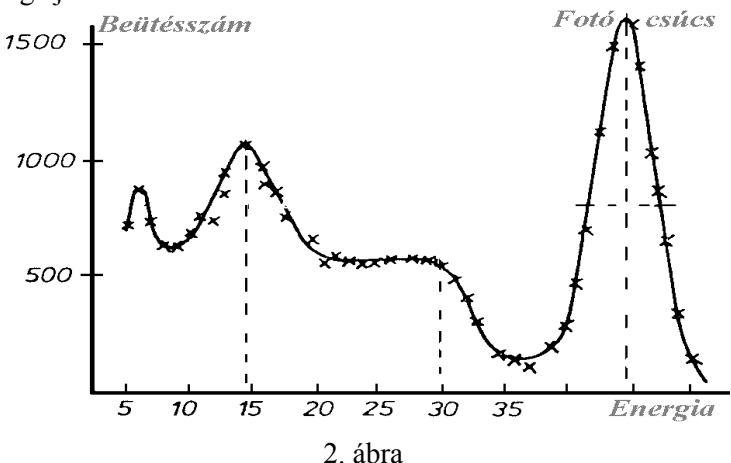

A vízszintes tengelyen az energia, (vagy, - ami ezzel ekvivalens - a csatornaszám van jelölve), hiszen az elnyelt sugárzást, általában - annak energiájával arányos nagyságú (amplitudójú) - jellé alakítja át a detektor. Ezek a jelek viszont a nagyságuknak megfelelő számú csatornában gyűlnek össze.

A laboratóriumunkban négy ismert, és egy vagy két - a mérést végző hallgató számára - "ismeretlen" radioaktív izotóppal végzünk méréseket. Ezeknek a fontosabb adatait az alábbi táblázatban foglaltuk össze.

Izotóp (nuklid) neve: Felezési ideje: Aktivitása: (1993 X. 1.-án.)

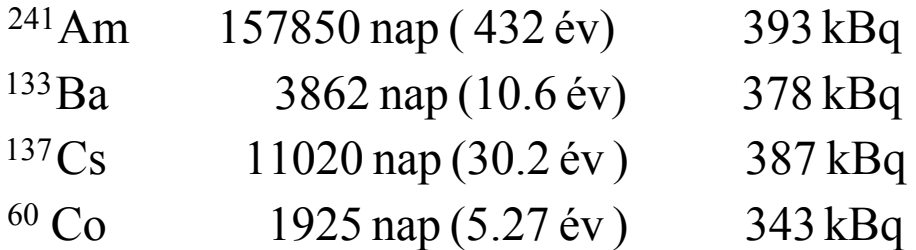

Az ismeretlen izotópról csak az alábbi adatokat adjuk meg: 1./ Az anyaga fém. 2./ Felezési időtartománya: 1-10 év. 3./ Jellemző sugárzása: gamma.

Becquerel " Bq " a másodpercenkénti bomlások száma. Célszerű a régebbi, de közismert "curie" egységben is megadni az aktivitást (1 Ci = 3,7 $\cdot$ 10 $^{10}$  bomlás/sec), így a fenti izotópok kb. 10 µCi-sek.

A számítógépben található " RADDEC " nevű program segítségével megtudhatjuk a radioaktív izotópok szükséges adatait. A program használatáról a következőt kell tudni. A RADDEC aldirektory-n belül megtalálhatjuk a gamma energia szerint sorba rakott adatfájlt. Az "A" jel az  $\alpha$ , "B" a -**B**, "P" a +**B**, és a "G" jel a γ, valamint az **X** sugárzást jelölik.

Az elvégzendő mérés célja, hogy próbáljuk az ismeretlen radioaktív izotóp anyagát (nuklidját) meghatározni. Ehhez először elegendő pontossággal felvesszük mind a négy ismert és az egy ismeretlen sugárforrás amplitúdó spektrumát. (A hibaszámítás azt mondja, hogy az "n" beütés-számnak " $\sqrt{n}$ " a szórása (hibája), ezért, ha néhány % pontosságot akarunk elérni, akkor ezt úgy tehetjük meg, hogy a fotócsúcsnak megfelelő csatornákba néhány ezer beütést kell összegyűjtenünk.) A négy ismert izotóp öt hitelesítő pontot ad, mivel a kobalt két  $\gamma$  fotont bocsát ki, (így dupla fotócsúcsa van két hitelesítő energiával). A csatornaszámot a képernyőről, míg az energiát táblázatból, vagy pl. a RADDEC nevű programból olvashatjuk ki. Az alábbi grafikonok (3. ábra.) a hitelesítés vázlatos megoldását mutatják be.

 (Az ábrán látható ½-es jelölések a fotócsúcs félérték szélességének esetleges meghatározáshoz ad segítséget, amennyiben szükségünk van a detektor energia felbontó képességének adatára.)

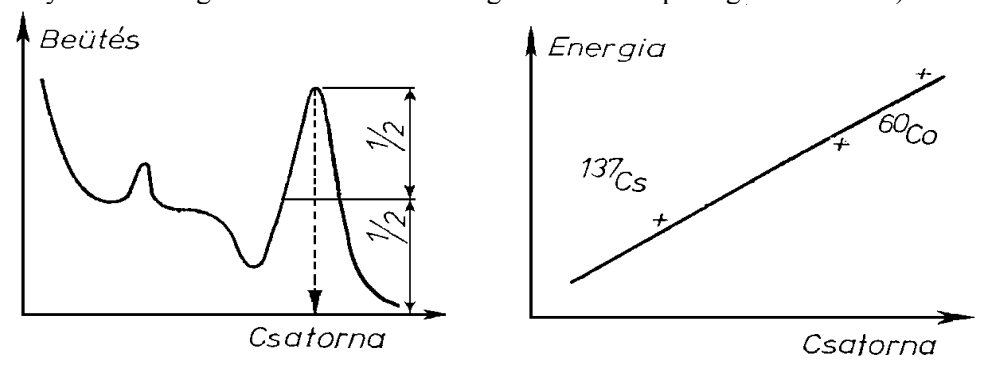

3. ábra.

A fenti módszert alkalmazhatjuk mind a négy izotópra, és így elkészíthetjük az öt hitelesítő pontra illesztett energia / csatornaszám kalibrációs " görbét ".

Az ismeretlen izotóp energia csúcsát ebből a "görbéből" kiszámolhatjuk. Ezeket az adatokat felhasználva például a RADDEC programból kiválaszthatunk néhány izotópot, amelyek ilyen energiájú sugárzást bocsátanak ki. Természetesen túl kevés az információ (önmagában az energia adat sok izotópot enged meg), de józan megfontolásokkal erősen le tudjuk szűkíteni a kört. Ilyenek például az anyag szilárd állapota, a felezési idő nagysága, - ami valószínűleg több mint egy év (miért?), - és hogy jellemzően csak egyenergiájú  $\gamma$  fotont bocsát ki, stb.

## **MÉRÉSI ÖSSZEÁLLÍTÁS:**

A mérőberendezés blokksémáját a 4. ábrán tekinthetjük meg. Itt láthatjuk a már említett szcintillációs fejet (1. ábra.), a nagyfeszültségű tápegységet (HV), és az IBM computerbe betett sokcsatornás mérőkártyát (PCA-4KN). Felhívjuk a figyelmet arra, hogy a detektor részére általában 1000 - 1500 Volt szükséges, de mindig nézzük meg a készüléken az aktuális kiírást, vagy ha bizonytalanok vagyunk jobb, ha megkérdezzük az oktatóktól. A mérő-összeállítás az alábbi:

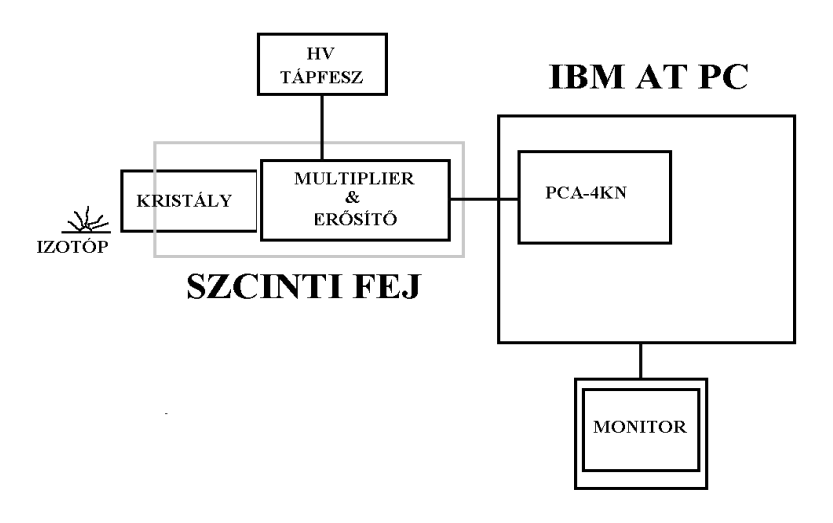

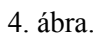

## **A SZOFTVER ISMERTETÉSE**

Az MCAFLEX szoftverrendszer a PCA-4KN kártyára alapozott adatgyűjtő és kiértékelő rendszer. E saját memóriával rendelkező kártya lehetővé teszi, hogy miközben az adatgyűjtés folyik, a számítógép minden részét ( a PCA-4KN kártyát kivéve ! ) egyéb célokra felhasználjuk - azaz visszatérhetünk, pl. a DOS, vagy WINDOWS rendszerbe, ahol végezhetünk szövegszerkesztő, táblázatkezelő, adatbázis-kezelő munkát, vagy tetszés szerinti más programot futtathatunk.

Ezeket az ún. " egyéb " munkákat befejezve újra elindítjuk a kártya működtető programját (EPCAMAIN. EXE-t) és így belelépünk az adatgyűjtést - egyfolytában és akkor is - végző rendszerbe. Módunk van továbbá arra is, hogy mialatt az adatgyűjtés folyik a programon belül az analizáló üzemmódról a kiértékelő üzemmódra térjünk át. Az is szempont volt, hogy a világon elterjedt sokcsatornás analizátorok által biztosított, a felhasználók által megkedvelt szolgáltatások elérhetők legyenek. A mérés és kiértékelés közben az üzemmódnak megfelelő segítség (HELP) menük az Alt/H beütésével azonnal aktivizálhatók. Az MCAFLEX szoftverrendszer jellemzői:

Teljesen menüvezérelt működés, kétpontos (lin.) energia kalibráció, automatikus csúcskeresés.

Képernyő funkciók: Display mód: Pont ábra, hisztogram ábra, vonalas ábra.

Vertikális mód: Lineáris, automatikus, logaritmikus. Tartomány: 8 -  $10^7$ .

Horizontális tartomány: 8 - 4096 csatorna között tetszőleges.

Kurzor: egyetlen kurzor, csatornaszám, energia, csatornatartalom kijelzéssel.

Marker: bal és jobb marker, csatornaszám, energia, csatornatartalom

Fontos tartományok (REGIONS OF INTEREST - ROI): 256 ROI választható ki a markerekkel, vagy az automatikus csúcskereséssel, az aktív ROI világosabb színű, paraméterei a képernyőn megjelennek.

## **MCAFLEX FŐMENÜ (MAIN MENÜ)**

Amint az a főmenüből látható, az MCAFLEX több alrendszerből áll. Az első az adatgyűjtés (DATA COLLECTION), a második a spektrum kiértékelés (SPECTRUM EVALUATION), a harmadik és negyedik az egyébként a mérés, ill. kiértékelés közben mindig hívható segítség (ANALYZER HELP, EVALUATION HELP) alrendszerek, valamint az adatfilé-ok nyomtatását elvégző nyomtatási alrendszerek (PRINT DATA FILE). Ezeknek az ún. alrendszereknek a részletes leírását (kb. 20 oldal) a helyszínen a mérés mellett találjuk meg, itt most csak legfontosabb, az elinduláshoz szükséges néhány alapvető információt említünk meg. Fontos tudni, hogy **minden menüben**, ha lenyomjuk az **Alt/H** billentyű kombinációt, **segítséget** (**Help**) kaphatunk

A főmenüből (**main menu**) az adatgyűjtési (**data collection menu**) menün keresztül belépünk az amplitúdó analízis (**pulse height analysis**) üzemmódba. Ebben a menüben tudjuk az aktuális spektrumot felvenni és eltárolni. Itt az **analizálás** az **F1**, a **megállítás** az **F2** gomb lenyomásával, az aktuális spektrum **törlése (!!)** a **Ctrl/Alt/F4** billentyű kombinációval lehetséges. A leállítás után a mért spektrum **eltárolható** az **Alt/T** gomb lenyomásával. Az eltárolt spektrumnak max. 8 karakteres nevet kell adnunk, a kiterjesztése automatikusan ... SPM" lesz.

A görbék megrajzolásához a gépben egy SPM2DAT.exe nevű program található, melynek segítségével az "SPM" típusú fájlból "DAT" típusút tudunk generálni.